### **Vincular**

< link href ="style.css" rel ="stylesheet">

< link href ="default.css" rel ="stylesheet" title ="Estilo por defecto"> < link href ="lujo.css" rel ="alternate stylesheet" title ="Lujoso"> < link href ="basic9.css" rel ="alternate stylesheet" title ="Basico">

### **Contenido**

El contenido que se sale se oculta  $\blacksquare$ El contenido que se sale se visualiza mediante scroll **exercités** en la proverflow: scroll;

Formato colapsado de una tabla border-collapse; collapse; collapse; collapse; collapse; collapse; collapse; collapse; collapse; collapse; collapse; collapse; collapse; collapse; collapse; collapse; collapse; collapse; coll

#### **Tamaño del contenido**

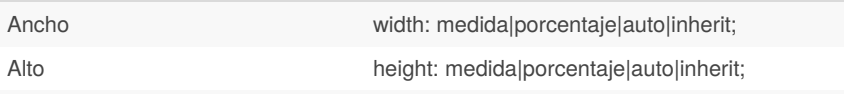

*auto : se ajusta mediante el navegador;*

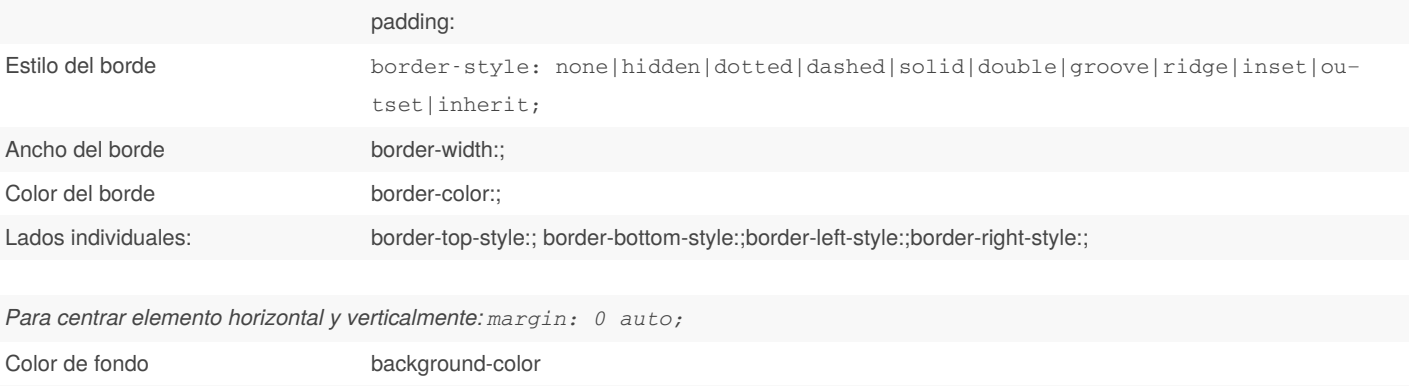

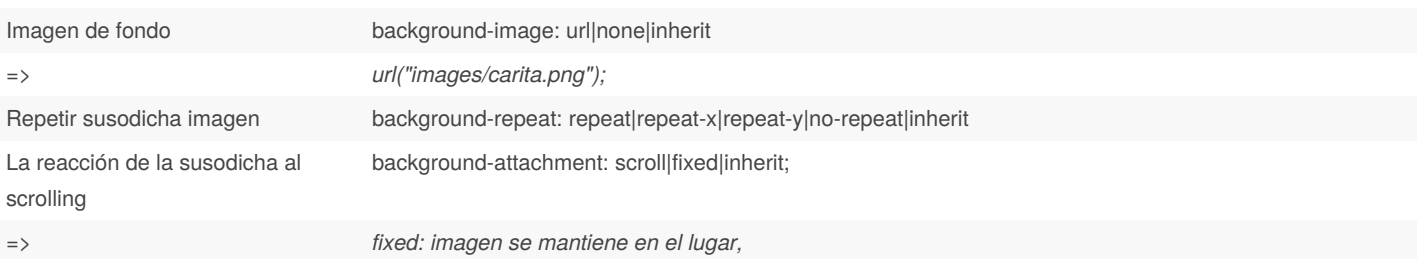

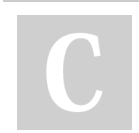

By **Sara** (lasago) [cheatography.com/lasago/](http://www.cheatography.com/lasago/) Published 4th December, 2018. Last updated 15th March, 2019. Page 1 of 19.

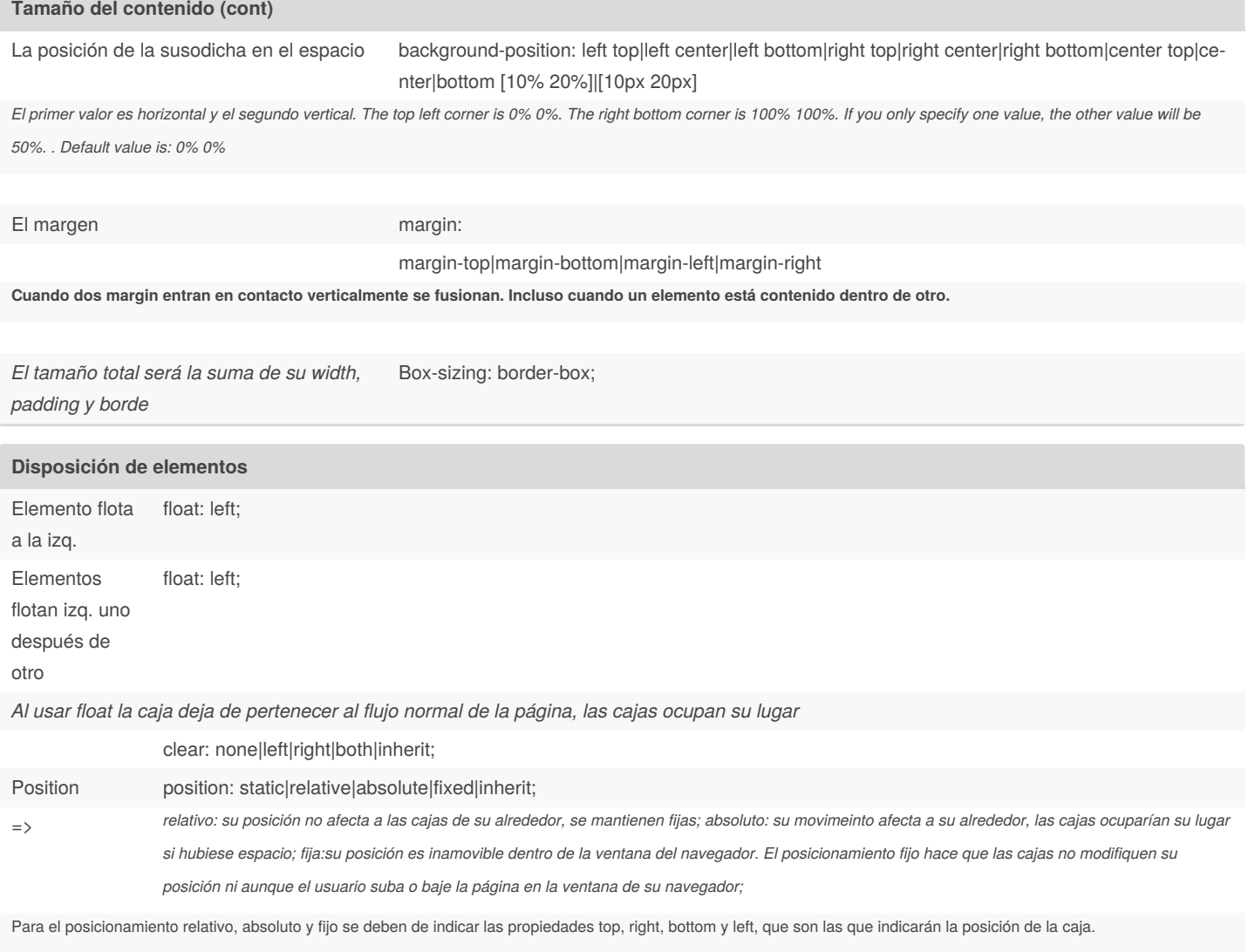

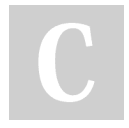

### By **Sara** (lasago)

[cheatography.com/lasago/](http://www.cheatography.com/lasago/)

Published 4th December, 2018. Last updated 15th March, 2019. Page 2 of 19.

## DIW Cheat Sheet

# Cheatography

### by Sara [\(lasago\)](http://www.cheatography.com/lasago/) via [cheatography.com/70899/cs/18033/](http://www.cheatography.com/lasago/cheat-sheets/diw)

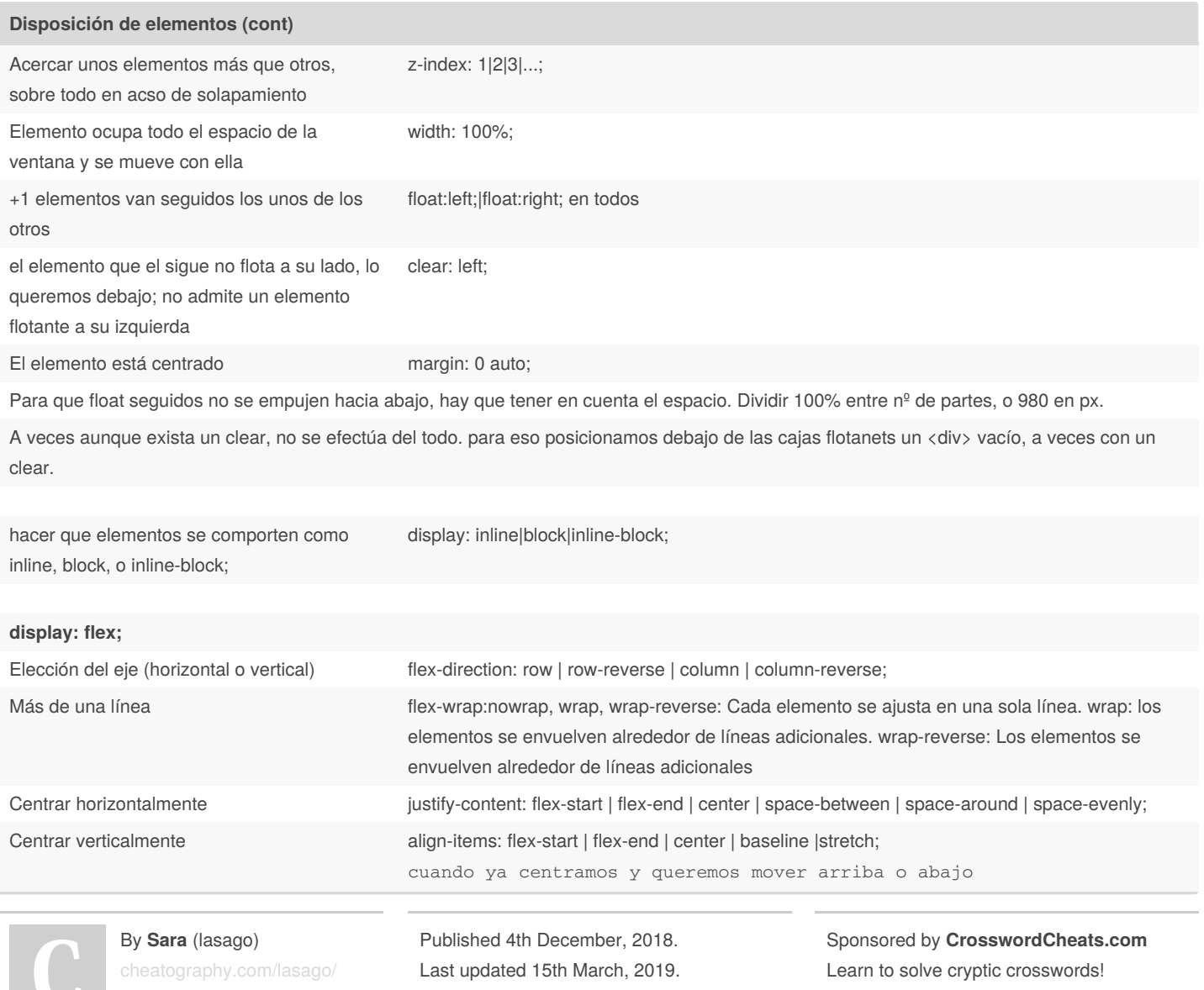

Page 3 of 19.

<http://crosswordcheats.com>

#### **Disposición de elementos (cont)**

Para los elementos individuales:

align-content determina el espacio entre las líneas, mientras que align-items determina como los elementos en su conjunto están alineados dentro del contenedor. Cuando hay solo una línea, align-content no tiene efecto.

the order property controls the order in which they appear in the flex

align-content: flex-start | flex-end | center | space-between | space-around | stretch;

Trata al elemento como si no existiese display: none; flex-direction y flex-wrap flex-man method of the state of the state of the state of the state of the state of the state of the state of the state of the state of the state of the state of the state of the state of the sta

flex-grow: Cambia el orden natural de los elementos order: 3, +1, -1 order: <integer>; / *default is 0* /

Alinear elementos individuales align-self: auto; align-self: auto; align-self: flex-start; align-self: flex-end; align-self: center; align-self: baseline; align-self: stretch; / *Valores globales* / align-self: inherit; align-self: initial; align-self: unset;

#### Esconde el elemento visibility:hidden;

### **justify-content**

container.

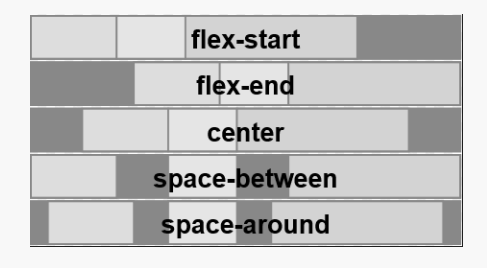

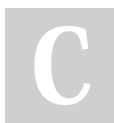

#### By **Sara** (lasago)

[cheatography.com/lasago/](http://www.cheatography.com/lasago/)

Published 4th December, 2018. Last updated 15th March, 2019. Page 4 of 19.

DIW Cheat Sheet by Sara [\(lasago\)](http://www.cheatography.com/lasago/) via [cheatography.com/70899/cs/18033/](http://www.cheatography.com/lasago/cheat-sheets/diw)

### **align-items**

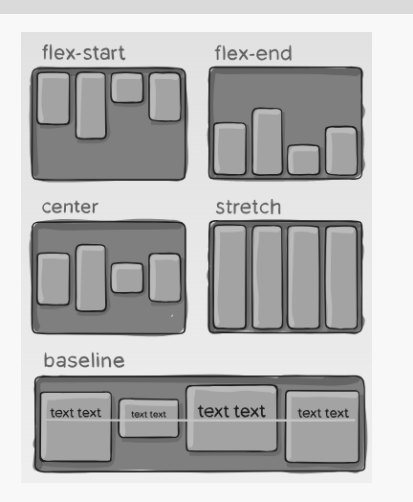

### **align-content:**

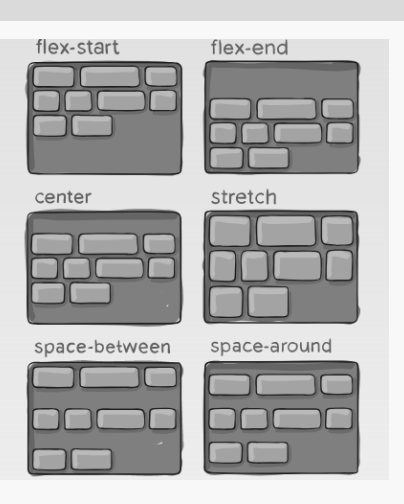

### **vertical-align**

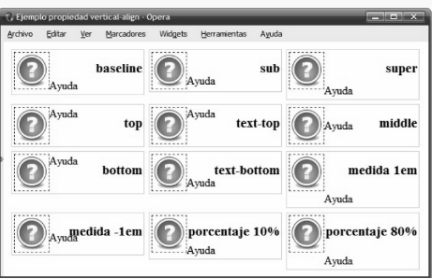

#### Disposición del texto respecto a un elemento.

By **Sara** (lasago) [cheatography.com/lasago/](http://www.cheatography.com/lasago/) Published 4th December, 2018. Last updated 15th March, 2019. Page 5 of 19.

## DIW Cheat Sheet by Sara [\(lasago\)](http://www.cheatography.com/lasago/) via [cheatography.com/70899/cs/18033/](http://www.cheatography.com/lasago/cheat-sheets/diw)

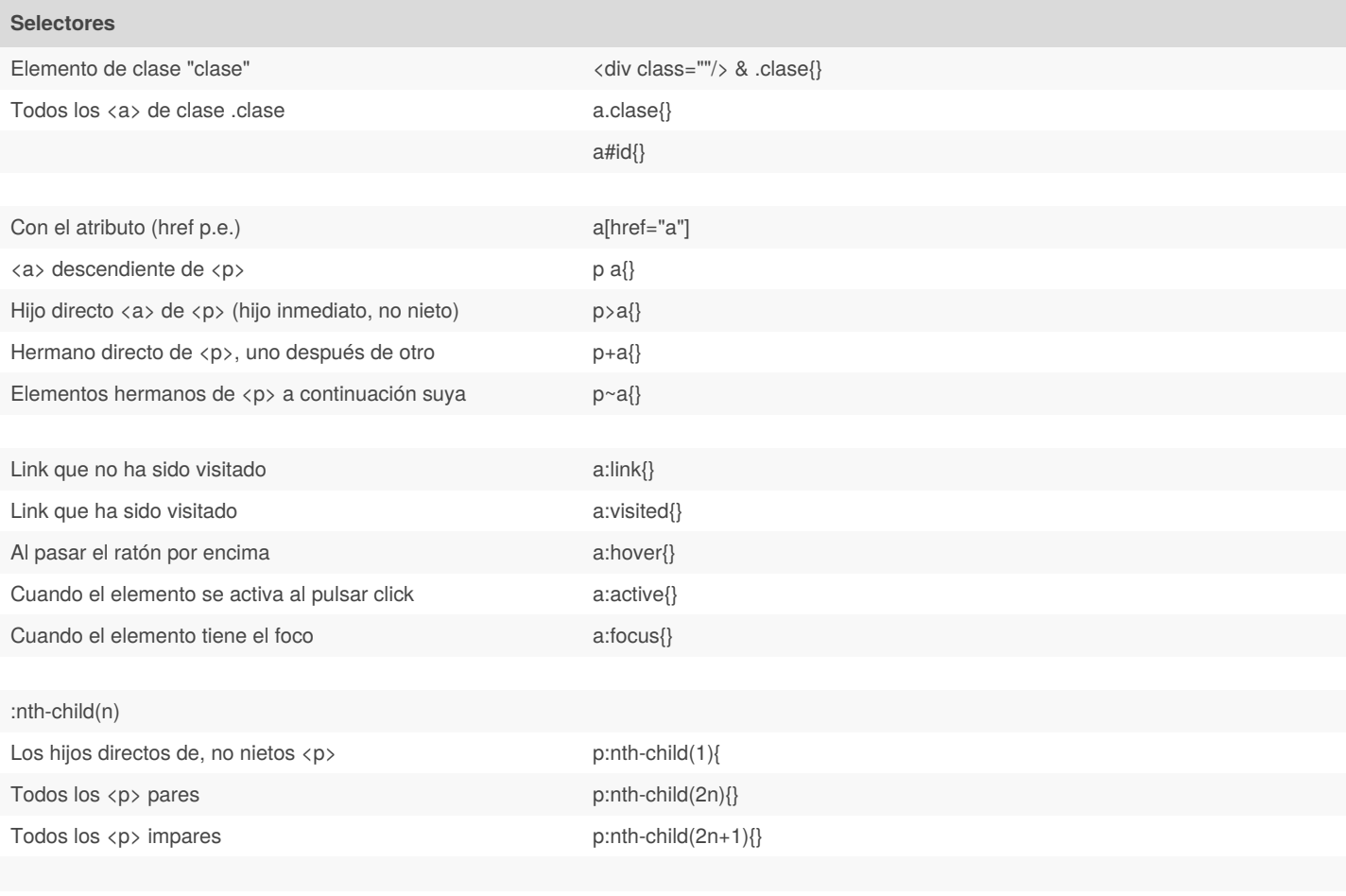

/ Todos los <p> hijos de algún elemento los agrupamos de tres en tres y a cada uno le asignamos un color de fondo. A los primeros amarillo, a *los segundos rojo y a los terceros azul*/

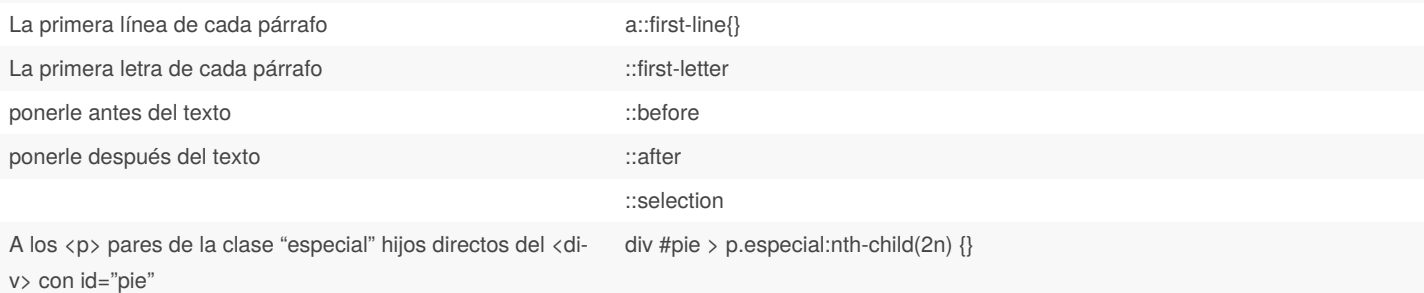

/ *#pie p:nth-child(1) selecciona el primer hijo p aunque no es #pie, pero su npadre sí -> hereda id*/

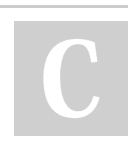

By **Sara** (lasago) [cheatography.com/lasago/](http://www.cheatography.com/lasago/) Published 4th December, 2018. Last updated 15th March, 2019. Page 6 of 19.

## DIW Cheat Sheet by Sara [\(lasago\)](http://www.cheatography.com/lasago/) via [cheatography.com/70899/cs/18033/](http://www.cheatography.com/lasago/cheat-sheets/diw)

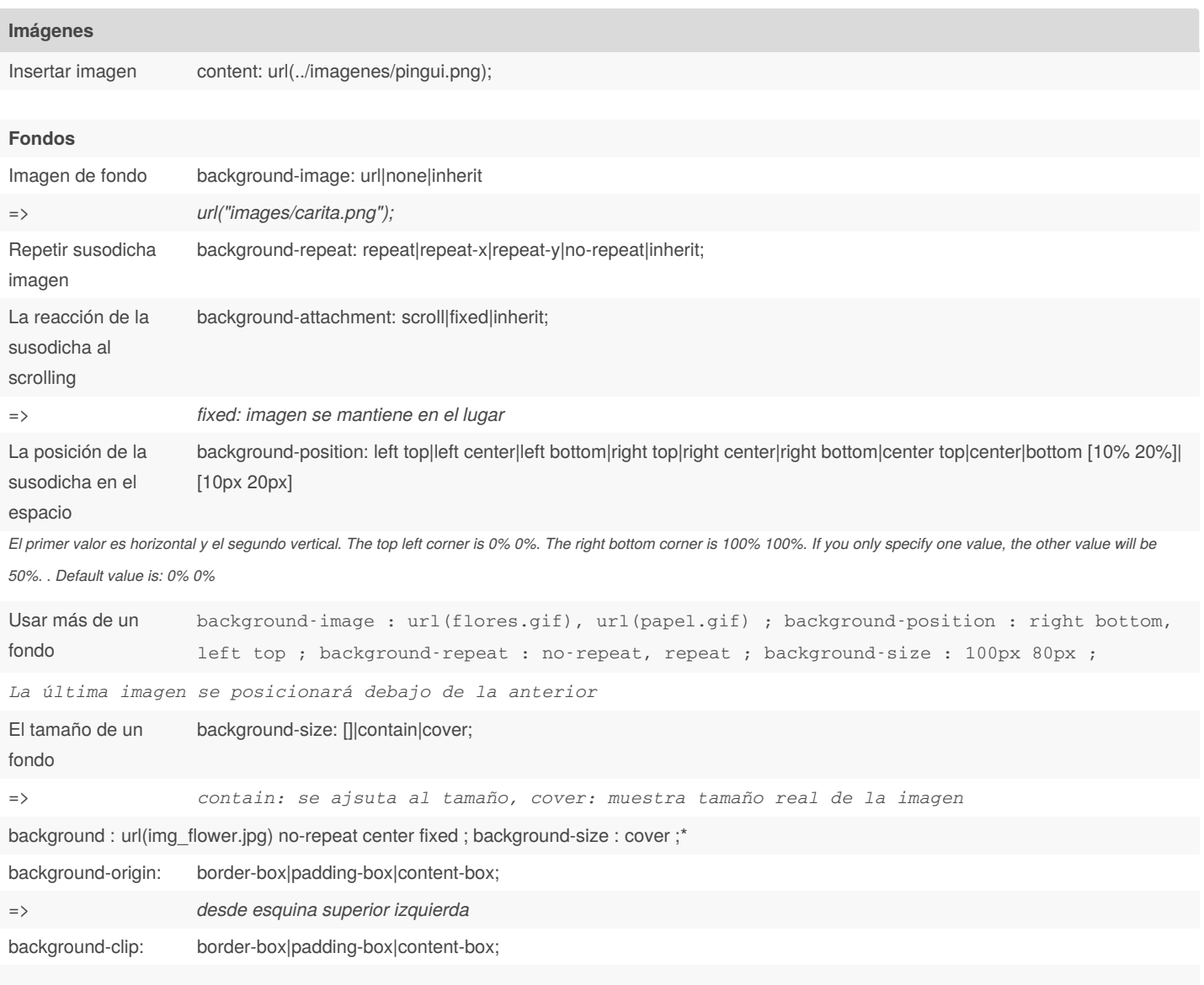

By **Sara** (lasago) [cheatography.com/lasago/](http://www.cheatography.com/lasago/) Published 4th December, 2018. Last updated 15th March, 2019. Page 7 of 19.

## DIW Cheat Sheet by Sara [\(lasago\)](http://www.cheatography.com/lasago/) via [cheatography.com/70899/cs/18033/](http://www.cheatography.com/lasago/cheat-sheets/diw)

### **Imágenes (cont)**

List dot list-style-type: disc | circle | square | decimal | decimal-leading-zero | lower-roman | upper-roman | lower-greek | lower-latin | upper-latin | armenian | georgian | lower-alpha | upper-alpha | none | inherit

list-style-image: url("images/flecha.png");

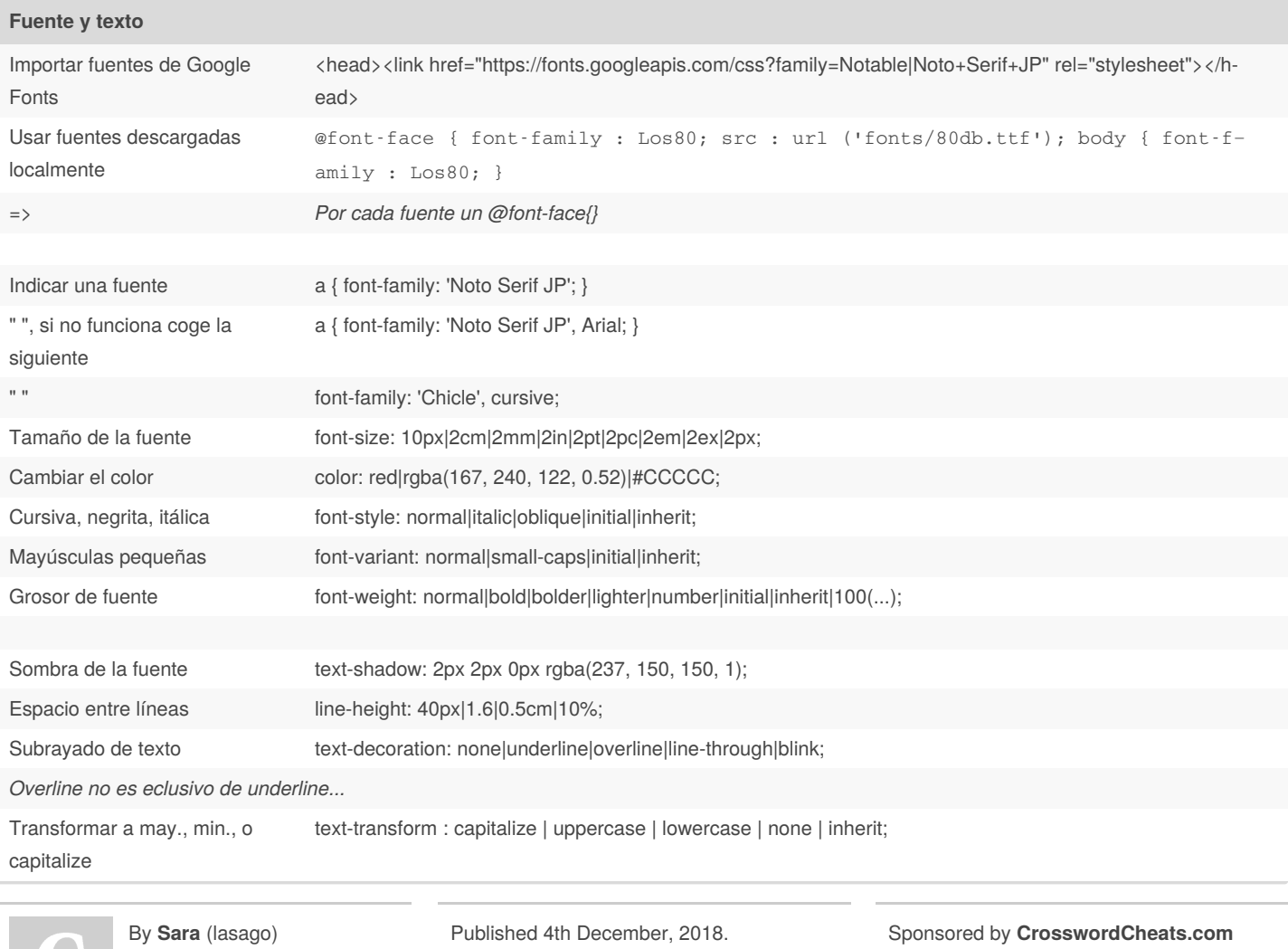

[cheatography.com/lasago/](http://www.cheatography.com/lasago/)

Published 4th December, 2018. Last updated 15th March, 2019. Page 8 of 19.

DIW Cheat Sheet by Sara [\(lasago\)](http://www.cheatography.com/lasago/) via [cheatography.com/70899/cs/18033/](http://www.cheatography.com/lasago/cheat-sheets/diw)

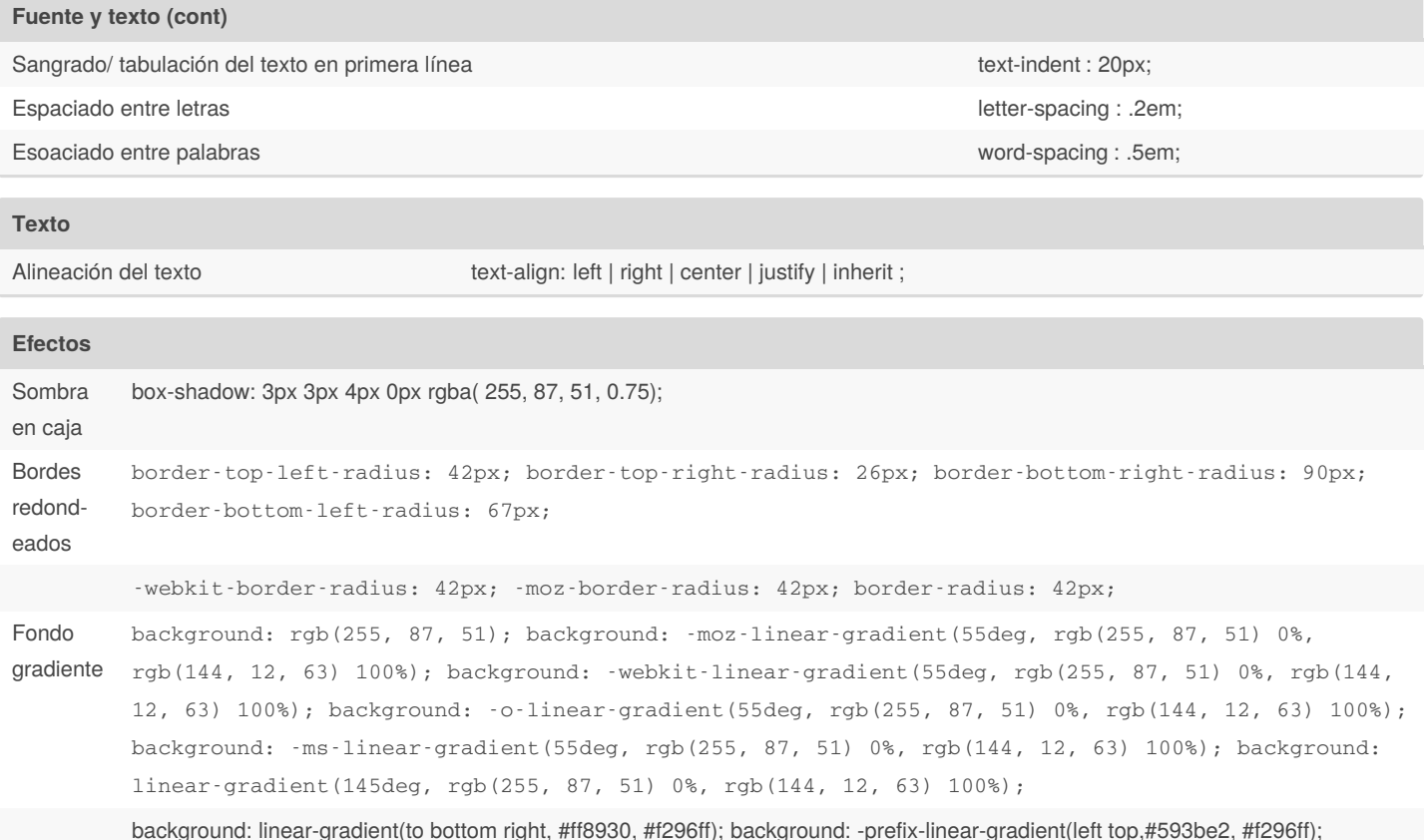

background: linear-gradient(to bottom right, #ff8930, #f296ff); background: -prefix-linear-gradient(left top,#593be2, #f296ff);

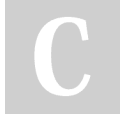

By **Sara** (lasago) [cheatography.com/lasago/](http://www.cheatography.com/lasago/) Published 4th December, 2018. Last updated 15th March, 2019. Page 9 of 19.

DIW Cheat Sheet by Sara [\(lasago\)](http://www.cheatography.com/lasago/) via [cheatography.com/70899/cs/18033/](http://www.cheatography.com/lasago/cheat-sheets/diw)

### **Efectos (cont)**

Botones color: rgb(255, 255, 255); font-size: 18px; padding: 20px; text-shadow: 0px -1px 0px rgba(30, 30, 30, 0.8); -webkit-border-radius: 90px; -moz-border-radius: 90px; border-radius: 90px; background: rgb(142, 110, 181); background: -moz-linear-gradient(90deg, rgb(142, 110, 181) 30%, rgb(142, 131, 234) 70%); background: -webkit-linear-gradient(90deg, rgb(142, 110, 181) 30%, rgb(142, 131, 234) 70%); background: -o-linear-gradient(90deg, rgb(142, 110, 181) 30%, rgb(142, 131, 234) 70%); background: -ms-linear-gradient(90deg, rgb(142, 110, 181) 30%, rgb(142, 131, 234) 70%); backgr‐ ound: linear-gradient(0deg, rgb(142, 110, 181) 30%, rgb(142, 131, 234) 70%); -webkit-box-shadow: 0px 2px 1px rgba(50, 50, 50, 0.75); -moz-box-shadow: 0px 2px 1px rgba(50, 50, 50, 0.75); box-shadow: 0px 2px 1px rgba(50, 50, 50, 0.75);

### **Distribución flexbox**

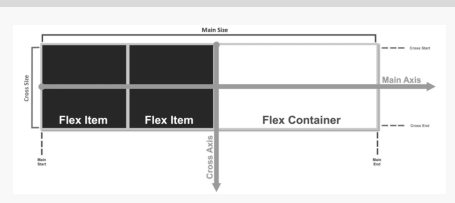

**Bootstrap**

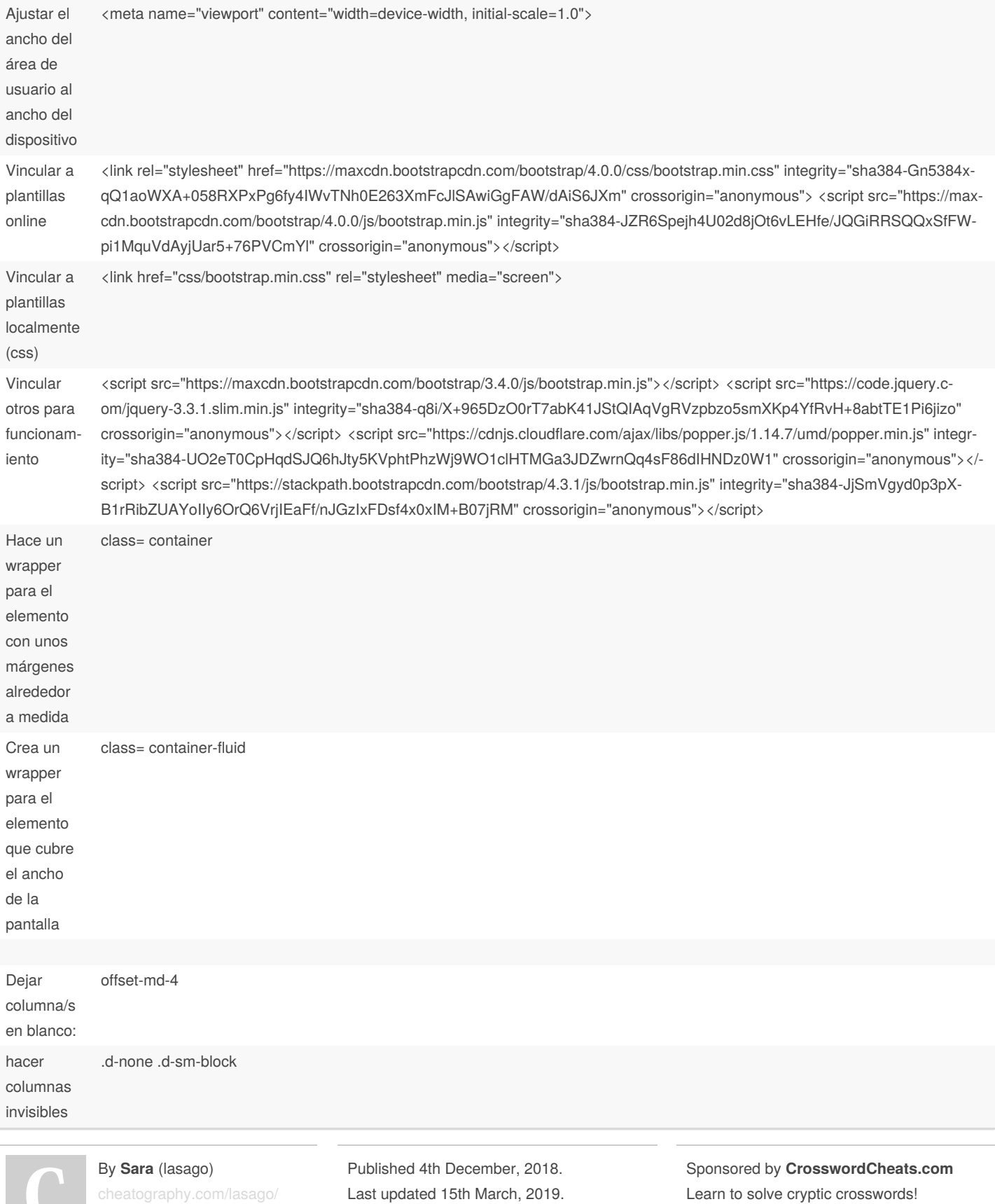

Learn to solve cryptic crosswords! <http://crosswordcheats.com>

Last updated 15th March, 2019. Page 10 of 19.

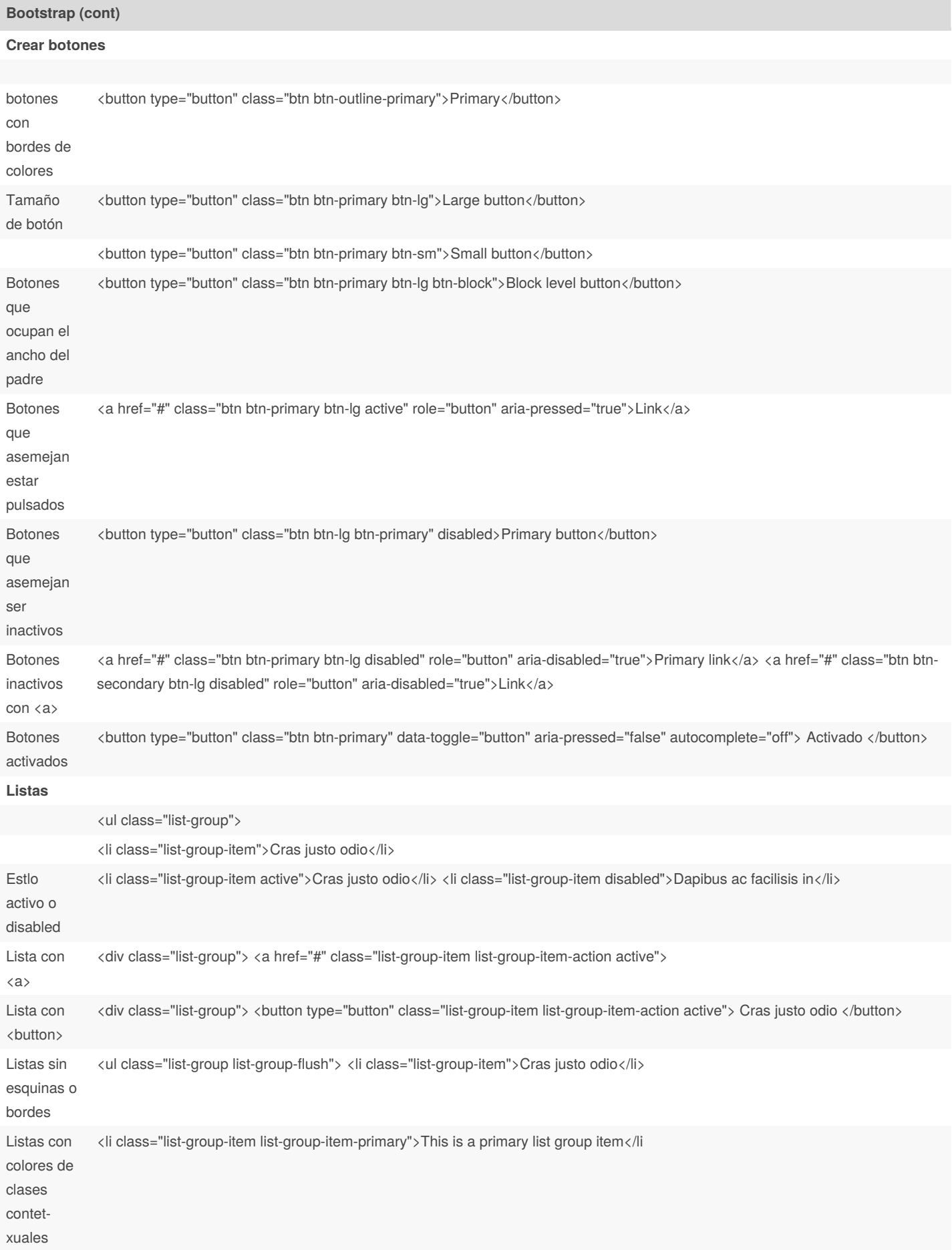

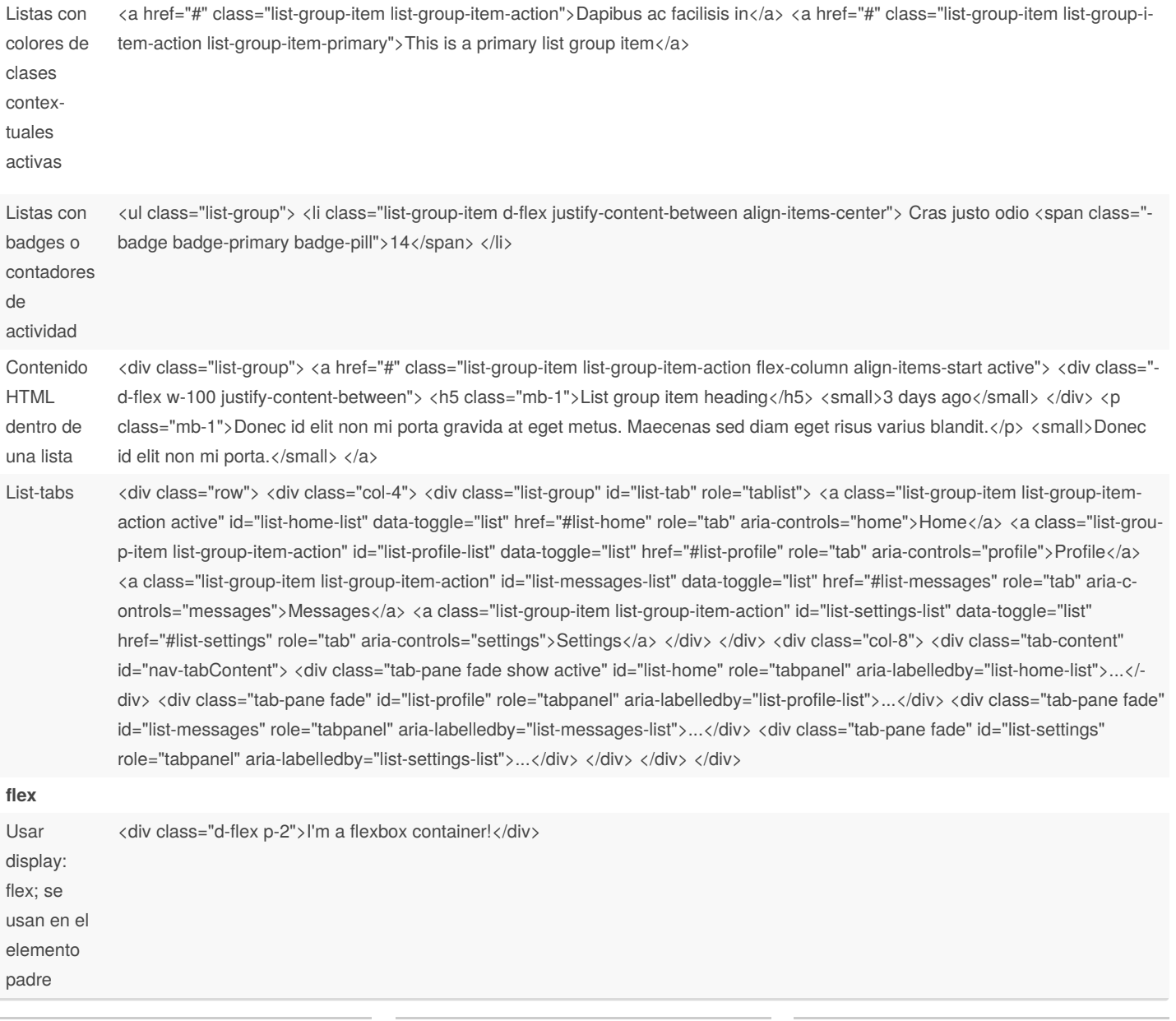

By **Sara** (lasago) [cheatography.com/lasago/](http://www.cheatography.com/lasago/)

Published 4th December, 2018. Last updated 15th March, 2019. Page 11 of 19.

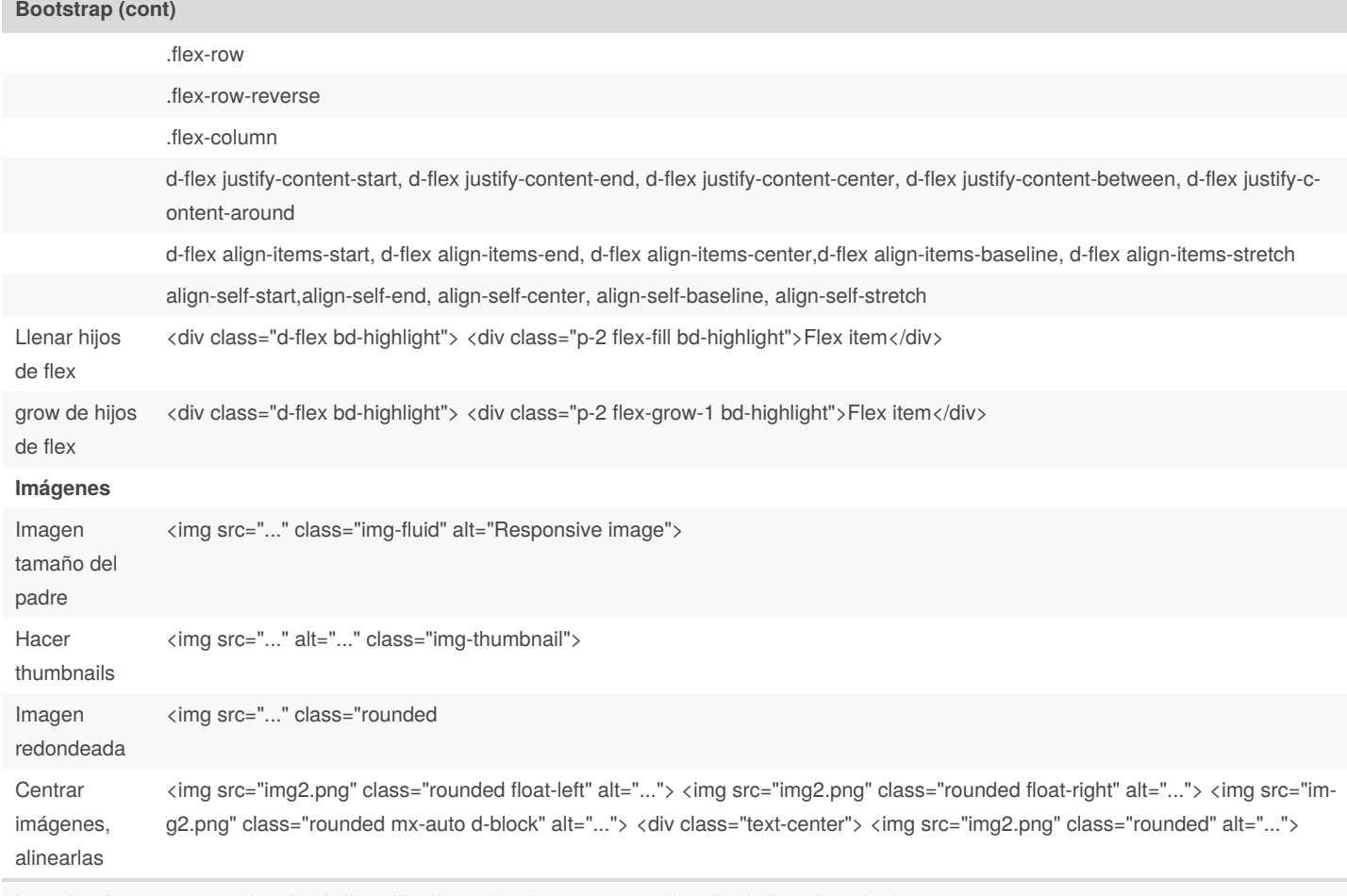

<https://getbootstrap.com/docs/4.0/utilities/flex/> <https://getbootstrap.com/docs/4.0/utilities/spacing/>

### **Bootstrap Grillas**

Las "filas" de contenido llevan la clase row, los elementos con esa clase Dentro de las clases row , metemos las clases col "col-sm-6" pide que el contenido para las pantallas pequeñas ocupen 6/12 columnas en esta row "col-sm-6 col-lg-2" pide que al aumentar a grande, ocupe 2 columnas "col" afecta al elemento seleccionado, si está en línea con otro elemento tienen que sumar 12 Para un tamaño para todos los display, especificamos sólo la clase "col-sm-n" Dejar columna/s en blanco: compared to the control offset-md-4 hacer columnas invisibles . A controller that the sm-block state of the sm-block state of the sm-block

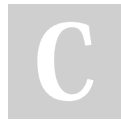

By **Sara** (lasago)

[cheatography.com/lasago/](http://www.cheatography.com/lasago/)

Published 4th December, 2018. Last updated 15th March, 2019. Page 12 of 19.

### DIW Cheat Sheet by Sara [\(lasago\)](http://www.cheatography.com/lasago/) via [cheatography.com/70899/cs/18033/](http://www.cheatography.com/lasago/cheat-sheets/diw)

#### **Bootstrap Nav Tabs**

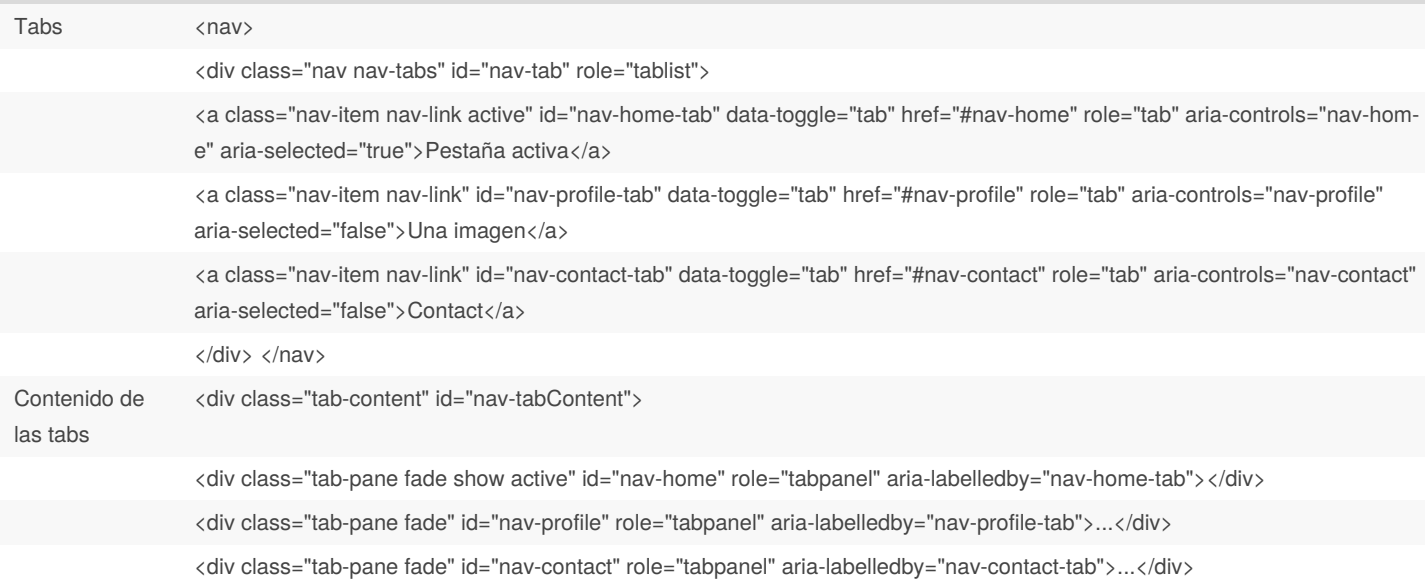

#### **Bootstrap tablas**

<table class="table"> <thead> <tr> <th scope="col">#</th> <th scope="col">First</th> <th scope="col">La‐ st</th> <th scope="col">Handle</th> </tr> </tr> </thead> <tbody> <tr> <th scope="row">1</th> <td>Mark</td> <td->Otto</td> <td>@mdo</td> </tr> <tr> <th scope="row">2</th> <td>Jacob</td> <td>Thornton</td> <td>@fat</td> </tr> <tr> <th scope="row">3</th> <td>Larry</td> <td>the Bird</td> <td>@twitter</td> </tr> </tbody> </table>

<table class="table table-dark">

<thead class="thead-dark">

<thead class="thead-light">

<table class="table table-striped">

<table class="table table-striped table-dark">

<table class="table table-bordered">

<table class="table table-bordered table-dark">

<table class="table table-hover">

<table class="table table-hover table-dark">

<table class="table table-sm">

<table class="table table-sm table-dark">

<tr class="table-active">...</tr> <tr class="table-primary">...</tr> <td class="table-active">...</td>

<tr class="bg-primary">...</tr> <td class="bg-primary">...</td>

<table class="table"> <caption>List of users</caption> <thead>

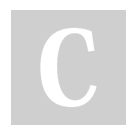

By **Sara** (lasago) [cheatography.com/lasago/](http://www.cheatography.com/lasago/) Published 4th December, 2018. Last updated 15th March, 2019. Page 13 of 19.

Sponsored by **CrosswordCheats.com** Learn to solve cryptic crosswords!

## DIW Cheat Sheet by Sara [\(lasago\)](http://www.cheatography.com/lasago/) via [cheatography.com/70899/cs/18033/](http://www.cheatography.com/lasago/cheat-sheets/diw)

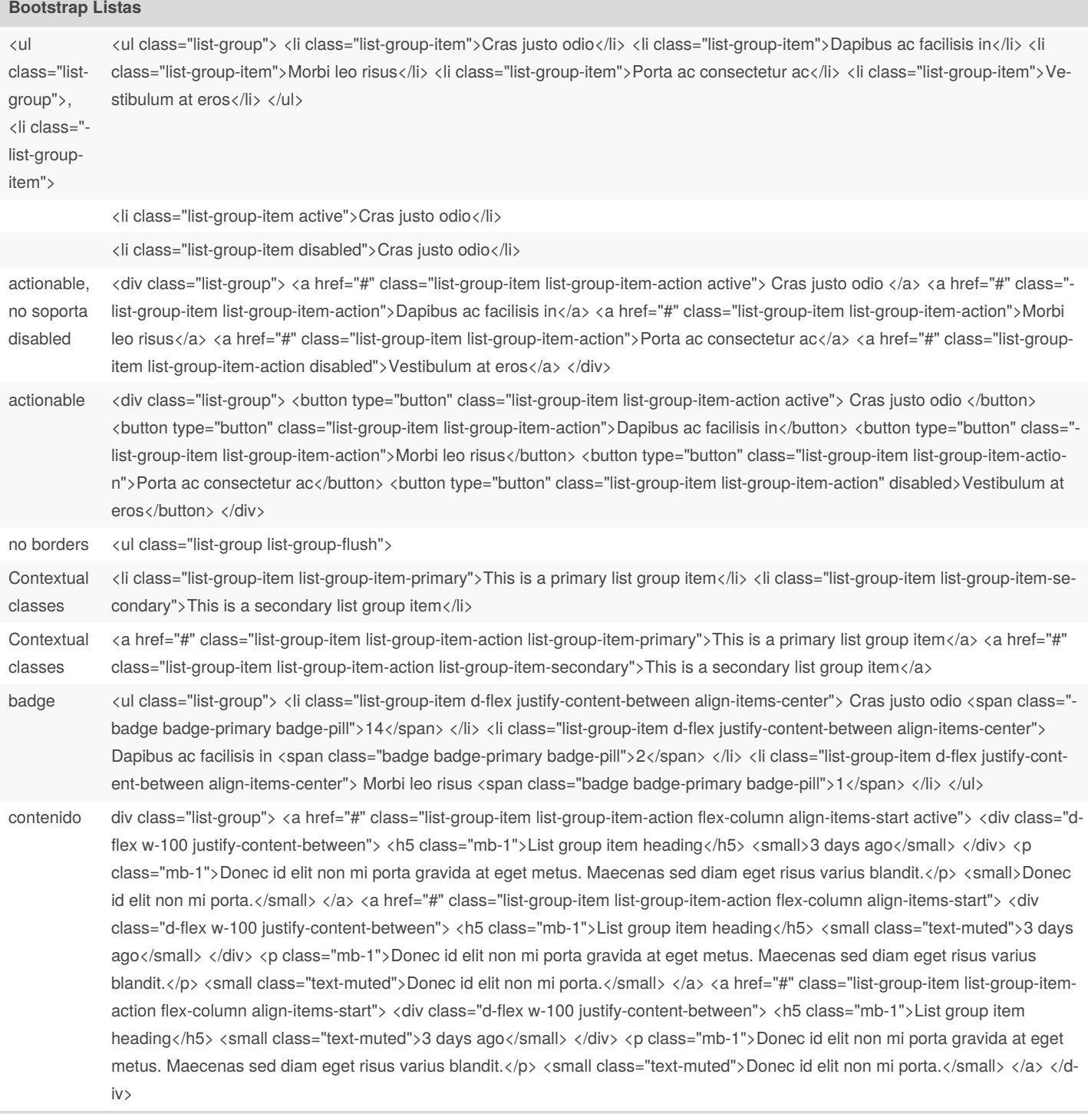

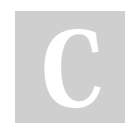

By **Sara** (lasago) [cheatography.com/lasago/](http://www.cheatography.com/lasago/) Published 4th December, 2018. Last updated 15th March, 2019. Page 14 of 19.

### **Bootstrap Listas (cont)**

javascript <div class="row"> <div class="col-4"> <div class="list-group" id="list-tab" role="tablist"> <a class="list-group-item-item-itemaction active" id="list-home-list" data-toggle="list" href="#list-home" role="tab" aria-controls="home">Home</a> <a class="list-groupitem list-group-item-action" id="list-profile-list" data-toggle="list" href="#list-profile" role="tab" aria-controls="profile">Profile</a> <a class="list-group-item list-group-item-action" id="list-messages-list" data-toggle="list" href="#list-messages" role="tab" aria-controls="messages">Messages</a> <a class="list-group-item list-group-item-action" id="list-settings-list" data-toggle="list" href="#list-settings" role="tab" aria-controls="settings">Settings</a> </div> </div> <div class="col-8"> <div class="tab-content" id="nav-tabContent"> <div class="tab-pane fade show active" id="list-home" role="tabpanel" aria-labelledby="list-home-list">...</div> <div class="tabpane fade" id="list-profile" role="tabpanel" aria-labelledby="list-profile-list">...</div> <div class="tab-pane fade" id="list-messages" role="tabpanel" aria-labelledby="list-messages-list">...</div> <div class="tab-pane fade" id="list-settings" role="tabpanel" aria-labe‐ lledby="list-settings-list">...</div> </div> </div> </div>

con dataattributes <!-- List group --> <div class="list-group" id="myList" role="tablist"> <a class="list-group-item list-group-item-action active" data-t‐ oggle="list" href="#home" role="tab">Home</a> <a class="list-group-item list-group-item-action" data-toggle="list" href="#profile" role="tab">Profile</a> <a class="list-group-item list-group-item-action" data-toggle="list" href="#messages" role="tab">Messag‐ es</a> <a class="list-group-item list-group-item-action" data-toggle="list" href="#settings" role="tab">Settings</a> </div>

con dataattributes <!-- Tab panes --> <div class="tab-content"> <div class="tab-pane active" id="home" role="tabpanel">...</div> <div class="tab-pane" id="profile" role="tabpanel">...</div> <div class="tab-pane" id="messages" role="tabpanel">...</div> <div class="tab-pane" id="set‐ tings" role="tabpanel">...</div> </div>

fade <div class="tab-pane fade" id="profile" role="tabpanel">...</div>

#### **Bootstrap carousel**

- básico <div id="carouselExampleSlidesOnly" class="carousel slide" data-ride="carousel"> <div class="carousel-inner"> <div class="carousel-item active"> <img class="d-block w-100" src="..." alt="First slide"> </div> <div class="carousel-item"> <img class="d-block w-100" src="..." alt="Second slide"> </div> <div class="carousel-item"> <img class="d-block w-100" src="..." alt="Third slide"> </div> </div> </div>
- control div id="carouselExampleControls" class="carousel slide" data-ride="carousel"> <div class="carousel-inner"> <div class="carouselitem active"> <img class="d-block w-100" src="..." alt="First slide"> </div> <div class="carousel-item"> <img class="d-block w-100" src="..." alt="Second slide"> </div> <div class="carousel-item"> <img class="d-block w-100" src="..." alt="Third slide"> </div> </div> <a class="carousel-control-prev" href="#carouselExampleControls" role="button" data-slide="prev"> <span class="carousel-controlprev-icon" aria-hidden="true"></span> <span class="sr-only">Previous</span> </a> <a class="carousel-control-next" href="#carouselExampleControls" role="button" data-slide="next"> <span class="carousel-control-next-icon" aria-hidden="true"></span> <span class="sr-only">Next</span> </a> </div>

indica‐ dores <div id="carouselExampleIndicators" class="carousel slide" data-ride="carousel"> <ol class="carousel-indicators"> <li data-target="-#carouselExampleIndicators" data-slide-to="0" class="active"></li> <li data-target="#carouselExampleIndicators" data-slide-to="1"> </li> <li data-target="#carouselExampleIndicators" data-slide-to="2"></li> </ol> <div class="carousel-inner"> <div class="carouselitem active"> <img class="d-block w-100" src="..." alt="First slide"> </div> <div class="carousel-item"> <img class="d-block w-100" src="..." alt="Second slide"> </div> <div class="carousel-item"> <img class="d-block w-100" src="..." alt="Third slide"> </div> </div> <a class="carousel-control-prev" href="#carouselExampleIndicators" role="button" data-slide="prev"> <span class="carousel-controlprev-icon" aria-hidden="true"></span> <span class="sr-only">Previous</span> </a> <a class="carousel-control-next" href="#carouselExampleIndicators" role="button" data-slide="next"> <span class="carousel-control-next-icon" aria-hidden="true"></span> <span class="sr-only">Next</span> </a> </div>

captions <div class="carousel-item"> <img src="..." alt="..."> <div class="carousel-caption d-none d-md-block"> <h5>...</h5> <p>...</n></div> </div>

**Bootstrap modal**

<!-- Button trigger modal --> <button type="button" class="btn btn-primary" data-toggle="modal" data-target="#exampleModal"> Launch demo modal </button>

<!-- Modal --> <div class="modal fade" id="exampleModal" tabindex="-1" role="dialog" aria-labelledby="exampleModalLabel" aria-hidd‐ en="true"> <div class="modal-dialog" role="document"> <div class="modal-content"> <div class="modal-header"> <h5 class="modal-title" id="exampleModalLabel">Modal title</h5> <button type="button" class="close" data-dismiss="modal" aria-label="Close"> <span aria-hidden="true">×</span> </button> </div> <div class="modal-body"> ... </div> <div class="modal-footer"> <br/>>button type="button" class="btn btn-secondary" data-dismiss="modal">Close</button> <br/>button type="button" class="btn btn-primary">Save changes</button> </div> </div> </div> </div>

<div class="modal-dialog modal-dialog-centered" role="document">

and

smol large <!-- Large modal --> <button type="button" class="btn btn-primary" data-toggle="modal" data-target=".bd-example-modal-lg">Large modal</button> <div class="modal fade bd-example-modal-lg" tabindex="-1" role="dialog" aria-labelledby="myLargeModalLabel" aria-hidden="true"> <div class="modal-dialog modal-lg"> <div class="modal-content"> ... </div> </div> </div> </div> </-> Small modal --> <br/> <br/>button type="button" class="btn btn-primary" data-toggle="modal" data-target=".bd-example-modal-sm">Small modal</button> <div class="modal fade bd-example-modal-sm" tabindex="-1" role="dialog" aria-labelledby="mySmallModalLabel" aria-hidden="true"> <div class="-

modal-dialog modal-sm"> <div class="modal-content"> ... </div> </div> </div>

#### **Bootstrap pagination**

iconos <nav aria-label="Page navigation example"> <ul class="pagination"> <li class="page-item"> <a class="page-link" href="#" aria-label="Previous"> <span aria-hidden="true">&laquo;</span> <span class="sr-only">Previous</span> </a> </li> </li> <li class="page-item"> <a class="page-link" href="#">1</a></li> <li class="page-item"><a class="page-link" href="#">2</a></li> <li class="page-item"><a class="page-link" href="#">3</a></li> <li class="page-item"> <a class="page-link" href="#" aria-label="Next"> <span aria-hidden="true">»</span> <span class="sr-only">Next</span> </a> </li> </ul> </nav>

<li class="page-item disabled">

<li class="page-item active">

<nav aria-label="..."> <ul class="pagination"> <li class="page-item disabled"> <span class="page-link">Previous</span> </li>

grande <nav aria-label="..."> <ul class="pagination pagination-lg"> <li class="page-item disabled">

pequeño <nav aria-label="..."> <ul class="pagination pagination-sm"> <li class="page-item disabled">

alineado <nav aria-label="Page navigation example"> <ul class="pagination justify-content-center">

<nav aria-label="Page navigation example"> <ul class="pagination justify-content-end">

#### By **Sara** (lasago)

[cheatography.com/lasago/](http://www.cheatography.com/lasago/)

Published 4th December, 2018. Last updated 15th March, 2019. Page 15 of 19.

### DIW Cheat Sheet by Sara [\(lasago\)](http://www.cheatography.com/lasago/) via [cheatography.com/70899/cs/18033/](http://www.cheatography.com/lasago/cheat-sheets/diw)

### **Modificar ancho manualmente**

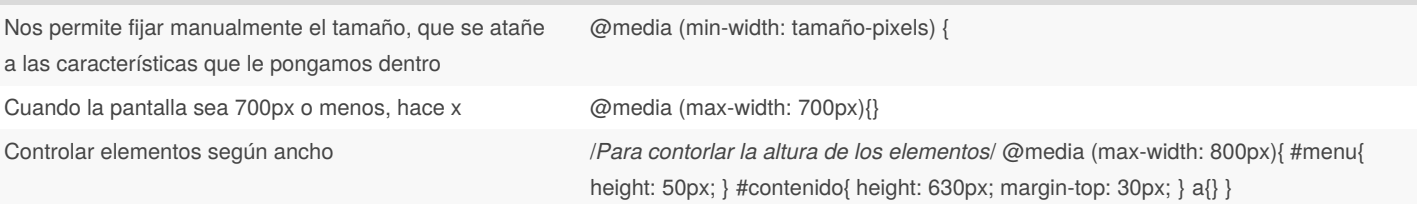

#### **Bootstrap Botones**

**Crear** botones <button type="button" class="btn btn-primary">Primary</button> <br/>>button type="button" class="btn btn-secondary">Secondary</button> <br/> <br/> <br/>dutton type="button" class="btn btn-success">Success</button> <br/> <br/>button type="button" class="btn btn-danger">Danger</button> <br/> <br/>thuton type="button" class="btn btn-warning">Warning</button> <br/> <br/>button type="button" class="btn btn-info">Info</button> <button type="button" class="btn btn-light">Light</button> <button type="button" class="btn btn-dark">Dark</button>

<a class="btn btn-primary" href="#" role="button">Link</a> <br/> <br/>button class="btn btn-primary" type="submit">Button</button> <input class="btn btn-primary" type="button" value="Input"> <input class="btn btn-primary" type="submit" value="Submit"> <input class="btn btn-primary" type="reset" value="Reset">

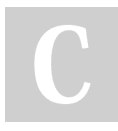

By **Sara** (lasago)

[cheatography.com/lasago/](http://www.cheatography.com/lasago/)

Published 4th December, 2018. Last updated 15th March, 2019. Page 16 of 19.